# Digital Threat Assessment

### **Resource Guide**

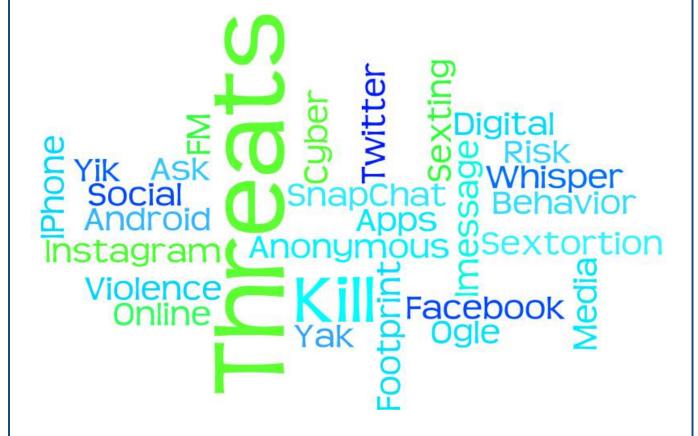

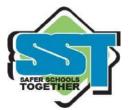

### Copyright © 2017 Safer Schools Together

Reproduction of this material is strictly prohibited without written permission of the copyright owners. All rights reserved.

### THE "RULES" THAT NO-ONE FOLLOWS:

| Popular Social Media Services | User Minimum Age Agreement |
|-------------------------------|----------------------------|
| Facebook                      | 13 years old               |
| Twitter                       | 13 years old               |
| YouTube                       | 13 years old               |
| Instagram                     | 13 years old               |
| Snapchat                      | 13 years old               |
| Tumblr                        | 13 years old               |
| Whisper                       | 17 years old               |
| Yik Yak                       | 17 years old               |
| Ask.fm                        | 13 years old               |
| Kik                           | 13 years old               |
| Chat Roulette                 | 18 years old               |
| 4Chan                         | 18 years old               |
| Reddit                        | No Age Restriction         |

The above table reflects the age "limits" that are set out by the various social media companies in their terms of service. These restrictions are based on U.S. Federal Law: Children's Online Privacy Protections Act (COPPA) which set out to protect children under the age of 13 from sharing their personal information online. These services encourage users not to lie about their age when they create an account/use the platform. This age restriction tends to act more as a guideline. It does not tend to be enforced and is easily bypassed by youth 12 and younger. If you look at any of these sites you will see that they dominated by youth.

# **SOCIAL MEDIA PLATFORMS:**

# THE NEW DIGITAL PLAYGROUND

### facebook

Facebook now has 2 billion monthly active users [July 2017]. It has become a household name and still acts as the base hub for most social media activity.

Youth are using Facebook less and moving to newer, more popular, ephemeral apps, making it easier to share and connect with friends and strangers. Facebook provides an interesting platform for peer dynamics as "wall communication" is visible to all of a user's friends and peer pressure on Facebook can be no different than the inside of a school hallway. In the accompanying image of a post you will notice how an irrelevant post turns quickly into a conflict.

This Facebook chatter actually manifested into a consensual fight after school the next day.

As you can see, because Facebook is an extension of a young person's friend network, it can be a focal point for at-risk behaviour.

| Isg  | numbers new phone same number                                                                  |
|------|------------------------------------------------------------------------------------------------|
| ke ' | Comment · Share                                                                                |
|      | Mayoure gay December 11 at 6:56pm · Like · 🖒 3                                                 |
|      | K Fight me?? December 11 at 7:00pm via mobile · Like · 655                                     |
|      | Mic ^ lets make this happen December 11 at 7:41pm via mobile · Like · 🗗 1                      |
|      | MaLet's do it December 11 at 7:45pm via mobile · Like                                          |
|      | MicI wonder how long the fight will last 40 minutes ?  December 11 at 7:46pm via mobile · Like |
|      | Ma 40 seconds of him dying;) December 11 at 7:48pm via mobile · Like                           |
|      | MicC Clearly nobody is gonna die.  December 11 at 7:48pm via mobile · Like                     |
|      | MaYee he will because he's gayyyyyy  December 11 at 7:49pm via mobile - Like                   |
|      | Mic He doesnt even like boys?  December 11 at 7:50pm via mobile · Like · △ 1                   |
|      | K Matt were fighting tomorrow  December 11 at 8:03pm via mobile • Like • £3 3                  |

### The think-before-you-post rule especially applies to incriminating statements

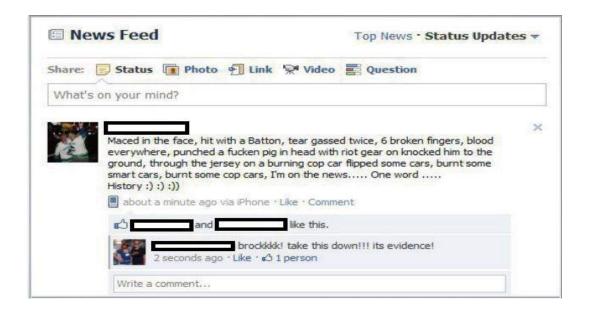

Facebook's version of a live streaming/broadcasting platform.
Allows users to broadcast live what their smartphone or device
sees and hears in real time. Users can select if they want to stream to their friends,
custom or public. Since its release we have seen high-risk behavior such as fights,
kidnappings, torture, homicides and suicides live streamed online and broadcasted to
a massive online audience.

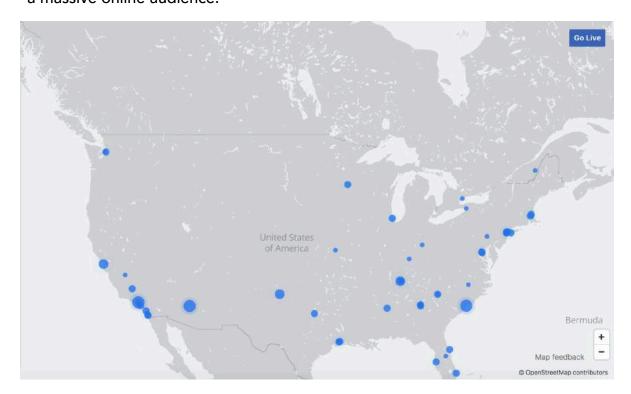

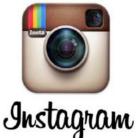

Owned by Facebook, the popular photo-sharing app, Instagram, has over 700 million monthly active users. If you see a youth scrolling up with their thumb on their smartphone, chances are they are looking at Instagram. Instagram, like Twitter, can be searched by hashtags (e.g. #suicide).

Hashtags are grouped together and this gives people avenues to meet and "follow" other users with similar interests.

Users are able to post videos and/or photos for their followers to see which are visible for a 24-hour period. You can also send videos and/or photos that will disappear after being viewed once. This concept was copied from the very popular app Snapchat and has quickly gained popularity among youth. Users can see who has watched their instagram stories.

Instagram live Instagram also joined the live broadcasting market and allows IG users to live stream video to their followers. If your profile is public, anyone is able to watch these videos.

On June 1st, 2016, Instagram made significant changes to its public API (Application Programming Interface) that severely impacted third party Instagram websites that we previously relied on to view public content (e.g. iconosquare.com). The most reliable current way to view Instagram photos and posts without an account online is via Instagram.com followed by a username, for example Taylor Swift

(http://www.instagram.com/taylorswift)

Instagram is also one of the many places where youth worrisome behaviour and harassment flourishes unnoticed

Posts such as this one are powerful indicators of current feelings and thought processes.

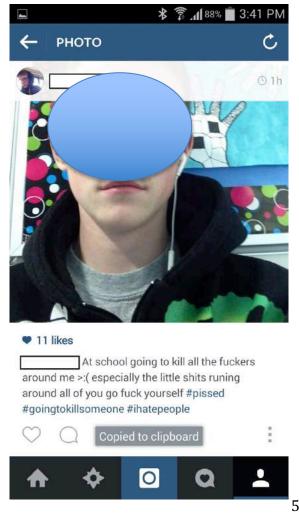

Since Instagram is one of the most popular social media platforms for youth presently, it is important to stay up to date with trends and information that is platform-specific.

Hashtags are a way on Instagram and Twitter to group like-minded content together. Any time you precede a word with a #, you now place the picture to which it was hashtagged into a searchable category that other users can now search.

- For example, hashtags are popular ways for kids to find like-minded users. Pay attention to unique hashtags as they can often lead you to online youth subcultures that you would be unable to find via traditional keyword searches.

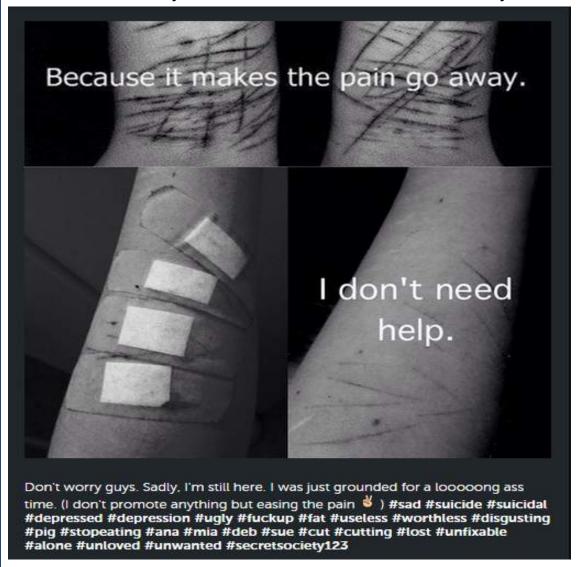

Whether this is an original unique photo or a photo sourced from a stock archive, clearly the youth has expressed some suicidal ideation. Read through the list of hashtags and pay close attention to ones you do not recognize, namely #ana, #mia, #deb, #sue, #secretsociety123. Mia, ana (anorexic), and deb bring you to a following of youth who post about their eating and weight issues. Sue and secretsociety123 brings you to a sub-culture of self-harming, suicide and depression.

With hashtags, the devil is in the details and it is important to pay attention to these small variations.

Examples of Instagram / Tumblr / Twitter Hashtags associated with Youth

Mental Health

```
#depression
#anxiety
#ana = (Anorexia)
#mia = (Bulimia) - Girls. #bill = (Bulimia) - Boys
#suicide
#cutting
#secretsociety123
```

# #MySecretFamily

Repost if you battle with any of these and put the name in your profile

| Disorder      | Girls  | Boys          |
|---------------|--------|---------------|
| Anorexia      | Ana    | Rex           |
| Bulimia       | Mia    | Bill          |
| Paranoia      | Perry  | Pat           |
| Anxiety       | Annie  | Max           |
| ADD/ADHD      | Addie  | Andy          |
| OCD           | Olive  | Owen          |
| Borderline    | Bella  | Ben           |
| Bipolar       | Bri    | Bob           |
| Schizophrenia | Sophie | Skip          |
| Insomnia      | Izzy   | Isaiah        |
| EDNOS         | Ellíe  | $\mathbf{Ed}$ |
| Selfharm      | Cat    | Sam           |
| Depression    | Deb    | Dan           |
| Suicidal      | Sue    | Dallas        |

### Impersonation Accounts on Instagram

Impersonation accounts on Instagram are currently quite pervasive and can cause a serious impact on the culture, climate, and safety of a school community. For instance, if there is an impersonation account of a teacher or administrator that feature degrading or defamatory type posts, and this account is being shown from student to student – this is causing a significant negative impact on the culture of the school building and undermining authority.

Reporting this page as inappropriate to Instagram will likely yield no help as the contextual impact is missing. This is an example of an account that can be BEST taken down via an Impersonation report, which can only be found here:

https://help.instagram.com/contact/636276399721841?helpref=faq\_content

| Is this account i                                     | mpersonating you?                                                                                                    |
|-------------------------------------------------------|----------------------------------------------------------------------------------------------------|
| Yes, I am the                                         | e person being impersonated                                                                                                    |
| No, this acco                                         | ount is impersonating my friend                                                                                                    |
| Your full name:                                       |                                                                                                    |
| Your email addr                                       | ess:                                                                                                    |
|                                                       | sted on the account that you're reporting next to the profile picture on the account                                                                                                    |
| Instagram userr                                       | name(s) of reported account(s):                                                                                                    |
| you're authorize<br>confirm your ide                  | clear picture of an accepted ID of the person being impersonated (ex: your ID or the ID of the person of to represent). Cover up any personal information (ex: address, license number) that we don't need to entity. If possible, please save this file as a JPEG. If you're having trouble uploading a photo of your ID evice, please try submitting this form from a computer.                            |
| Note: We won't                                        | be able to process your request unless you submit an ID that meets our requirements.                                                                                                    |
| Upload an ID                                          |                                                                                                    |
| Your ID or the ID                                     | of the person you're authorized to represent. If possible, please save this file as a JPEG                                                                                                    |
| Choose Files                                          | No file chosen                                                                                                    |
| the account the<br>images, and yo<br>image, visit Ins | now this account is impersonating you. We will need a detailed description of the information or at shows intent to deceive others by using your identity. This information could include links to bu may point out captions and/or comments associated with the images. To get a link to an stagram on the web (ex: instagram.com/[username]) and click on an image. You can then copy the top of the page. |
|                                                       |                                                                                                    |

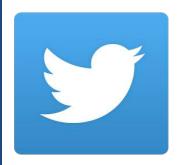

**Twitter** is one of the more veteran social media platforms, similar in origin date to Facebook and is classified as a micro-blogging social media platforms. Twitter users can update their status with a maximum per post of 140 characters known as "Tweets". These can be grouped together and searchable by hashtags (#).

Twitter has become the fastest way for breaking news to travel around the world, so much so that traditional media sources take to

Twitter before if not simultaneously break a story.

We are seeing youth using Twitter as a public forum to voice their thoughts and comments. For some youth, this ends up being their every thought. Surprisingly, it is not uncommon to see youth with over 100,000 tweets. Twitter is, by nature, public and prides itself on the freedom of speech, and thus stays far away from mediating disputes between individuals.

You do not have to look far on Twitter to see that people speak without a filter. Tweets have returned to haunt a range of users from students and parents, to professionals and celebrities. A rule of thumb; if you don't want it on the front page of a newspaper, don't "tweet" it. With all social media it is important to consider the context of a post and whether it is part of a running inside joke or lyrics to a song (Google it).

Here is a snapshot photo and Twitter content arising from a major city. An interesting feature, which is incredibly helpful in situations where follow-up is required, is geolocational technology, which allows the user to geo-tag their locations. This can then be traced back down to pinpoint the accuracy of a room within a house, in which a "tweet", or a post on Instagram for example, was generated

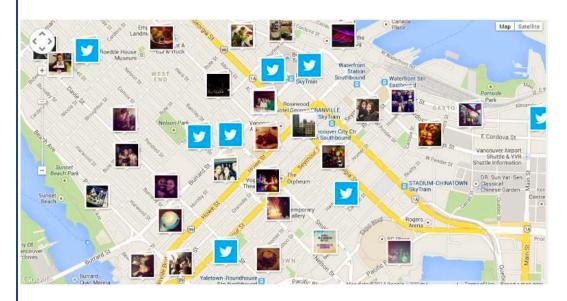

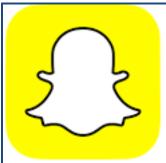

**Snapchat** is a photo messaging app that came to market with the promise to users that you could send a photo and have it DISAPPEAR on the recipients end in 10 seconds or less. Snapchat allows users to take still photos, record short videos, add text and create drawings and send them to a personalized and typically private list of friends.

Users can set a viewing time of up to 10 seconds or infinite amount of time after which, once viewed, it will be deleted from the recipient's device and as the company claims, from its servers.

However, nothing stops the recipient from taking a screenshot or using a camera to take a picture of the image. Given its seemingly temporary and untraceable nature, this is one of the most popular apps among preteens and teenagers for sexting and thus its misuse encompasses exploitation, threats, and cyberbullying.

### **Snaps:**

A user takes a photo/video using their smartphone or camera-phone in real-time. The user can select a time of 1-10 seconds or choose infinite time for the receiver to view the photo /video. A user can elect to have the photo/video they have just taken to be saved into their photo gallery or simply sent via Snapchat without being saved on their device.

Stories: A user can add the photo/video to their "story". Depending on the user's privacy settings, the photo and videos added to a story can be viewed by either all snapchat users or just those on their friends list for up to 24 hours (no longer).

### Chat:

A user can type a message within the Snapchat app using this feature. Once both parties have viewed the message, the message will be cleared. Within the app itself, a user can opt to save the part of the chat by taping on the text / photo that he or she wants to keep.

Snapchat remains today the most popular social media application that youth are using. It has become the de-facto way for students to communicate with each other and provides a sense of privacy in that there is no way to be able to retrieve what messages or photos were sent given the ephemeral architecture of Snapchat. The images below are evidence that "snaps" may not disappear, as the image on the right is a screenshot that has been posted to Twitter and the left has been posted to Instagram. You can tell the images

were created on Snapchat from the text box across the image. Further, there was at one point an entire category of third party snapchat apps that allowed you to record and save every snapchat image/video received without the sender knowing that you had even opened the picture with Snapchat itself.

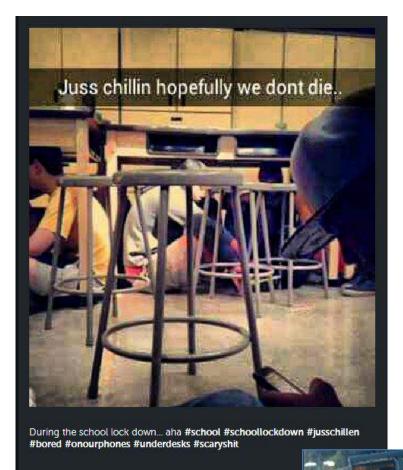

8.17 am 5

So tempting to jump @ &

### Snapchat photo feature breakdown

# Everything starts with a Snap

Erase photo. Start again. □

Add this picture to "My Story" – Will now be viewable for 24 hours by all of my contacts

Save copy of photo to your smartphone Camera Roll

For 1-1 message you select how many seconds (1-10) the recipient can view before it disappears

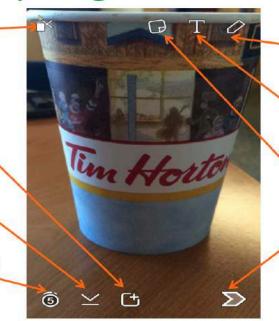

Draw on photo with digital marker

Write message / text across picture

Add Emoji

Send photo to chosen contacts (Personal 1-1 communication)

This is an example of what a Snapchat users' chat log looks like. The emoji's on the right hand side have meaning and are explained on the following page.

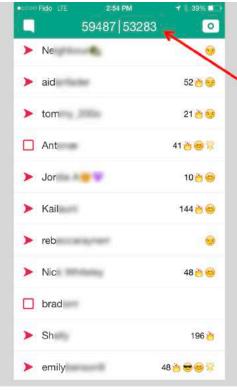

# **Chat / Picture Sending Log**

**Snapchat Score** 

Sent/Received

59,487 Snaps Received

53,283 Snaps Sent

- Gold Heart: You are Best Friends You send the most Snaps to this Snapchatter, and they send the most Snaps to you too.
- Property Red Heart: You have been each other's #1 Best Friend for at least 2 weeks.
- Pink Hearts: You have been each other's #1 Best Friend for at least 2 months.
- Grimace: You share a Best Friend Your best friend is also this Snapchatter's best friend.
- Smile: One of your Best Friends This is a Snapchatter you send a lot of Snaps to (but isn't your best friend).
- Sunglasses: You share a Close Friend One of your best friends is also one of this Snapchatter's best friends.
- Smirk: You're their Best Friend, but they aren't your Best Friend You're someone they send the most Snaps to, but they aren't someone you send Snaps to the most.
- Fire: You're on a Snapstreak! You and this Snapchatter have sent Snaps back and forth for this number of days. Note: If you don't communicate for 28 hours you will lose your Snapstreak!
- Baby: You just became friends!
- Replay: One of your friend's Snaps was replayed by you or another Snapchatter within the last 24 hours!

Snap Map is the newest Snapchat feature and was introduced in May/June 2017 and raised significant privacy concerns. With the Snap Map, you can view Snaps of sporting events, celebrations, breaking news, and more from all across the world. If you and a friend follow one another, you can share your locations with each other so you can see EXACTLY where they are and what they are doing (driving, sleeping, stationary).

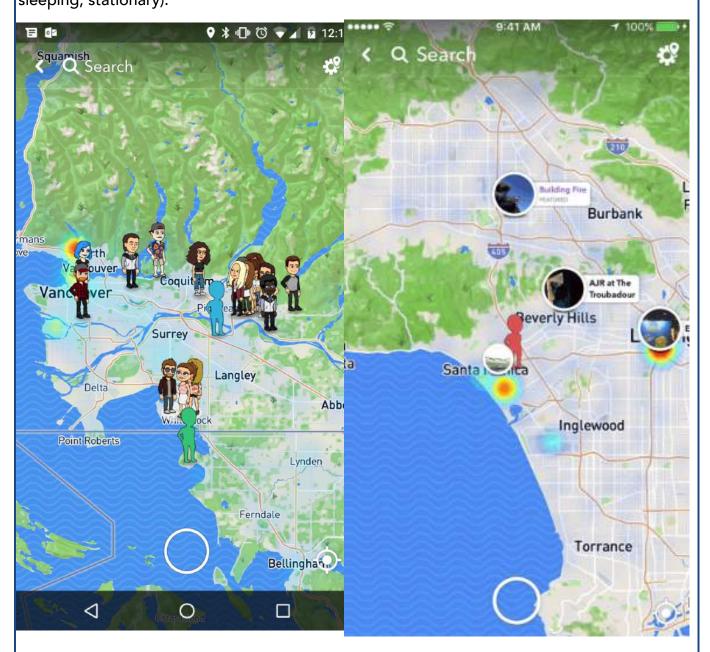

### Search Menu Location Stories

Allows Snapchat users to search for events and locations across the world. You can also search for school names and if students have created a school snapchat story, it will show Snapchat photos and videos that have been added by students to this "school story". This is publicly viewable and a very insightful

look at the digital baseline and culture/climate of your school

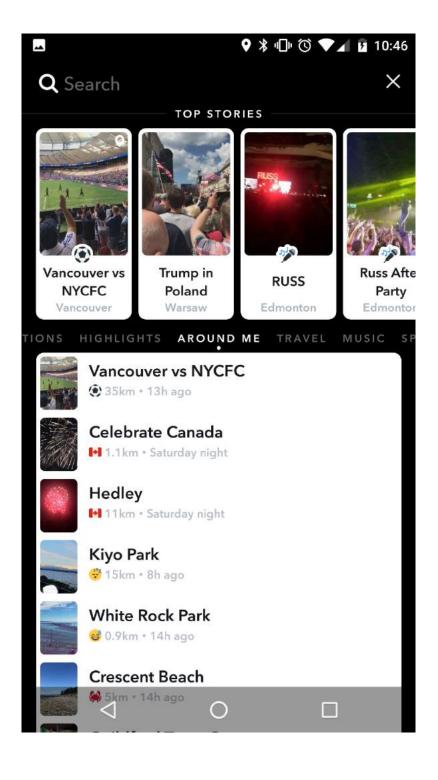

### Kik Messenger, Text + and WhatsApp are all variations of the same communication

concept – the focus is on free phone-tophone messaging that's private and not based on a text messaging (SMS) plan. As it is cross-platform, and lets you attach pictures and videos, all without counting

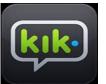

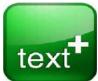

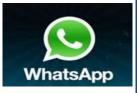

towards SMS counts or minutes. Parents often think this is a good tool because of the minimal financial impact. However, it does open the door to receive messages from unknown senders

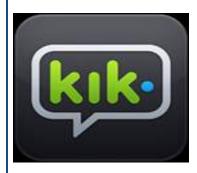

**Kik Messenger** is by far the most popular of the above three amongst the youngest kids and you will see taglines posted with "kik me", but it can also be the most dangerous because many youth post their kik username online for all to see, which is an easy access lure point for a predator. We have seen Kik being used by grade 3 and 4 students.

The clip below will give you an idea of how popular Kik is and how it is being used as a tool for youth to communicate with each other, especially when they are bored:

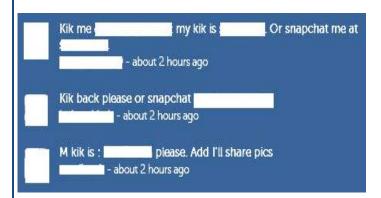

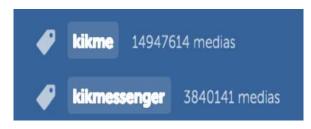

This is from Instagram and how many times #kikme (+14 million) and #kikmessenger (3,840,141) has been hashtagged. This means that young people are posting photos on their Instagram accounts, finding others via hashtags and essentially giving their phone numbers (Kik usernames) out to complete strangers.

# tumblr.

**Tumblr** is a blogging platform acquired by Yahoo.com. This platform is an organized social network appealing to adults and young people "liking" one

another's posts, commenting and fielding questions from strangers. Youth like tumblr because they can be expressive and channel their inner feelings, thoughts, and desires into building their own page with backgrounds, pictures, and creativity. Some pages also have a space where comments can be left anonymously, similar premise to ask.fm, where hatred can breed.

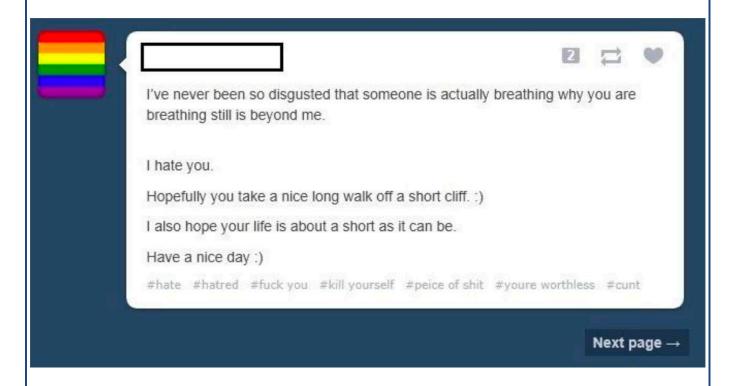

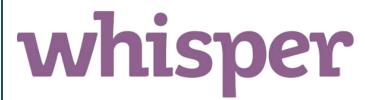

Whisper is an anonymous social network that provides a place for young people to share their secrets without the risk of it being traced back to them. Similar apps: Yik Yak.

Users are able to post written messages on top of photos and illustrations to which other users can like and comment. The idea behind the app is to promote online anonymity and it does a good job of this.

Posts cannot be traced back to a user, and in fact no user data is collected on sign up-only a username. In 2016, due to widespread public safety issues, Whisper became no longer anonymous and users must now post from a username. Whisper works on geolocation and presents you with Whispers near your location. This has become another avenue for pre-teens and teenagers to behave inappropriately online, this time securely as "anons" (anonymous).

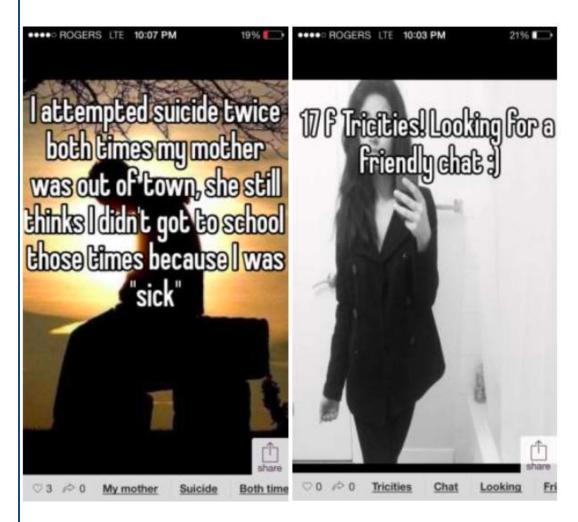

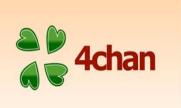

**4Chan** is a simple forum platform where anyone can post images and comments on the bulletin boards, hiding behind anonymity, discussions often become hostile and involve extremely dark content. Many hacker groups have been born out of the 4Chan environment.

The bulletin boards are categorized into a variety of topics and can be accessed by anyone at any time. As you can see in the "front page of 4chan" image below, adult content is easily accessible to hormonal and curious youth, who simply have to click "agree" to continue.

| Japanese Culture | Interests           | Creative             | Adult (NSFW)         | Other                 |
|------------------|---------------------|----------------------|----------------------|-----------------------|
| Anime & Manga    | Video Games         | Oekaki               | Sexy Beautiful Women | Travel                |
| Anime/Cute       | Video Game Generals | Papercraft & Origami | Hardcore             | Fitness               |
| Anime/Wallpapers | Retro Games         | Photography          | Handsome Men         | Paranormal            |
| Mecha            | Comics & Cartoons   | Food & Cooking       | Hentai               | Literature            |
| Cosplay & EGL    | Technology          | Artwork/Critique     | Ecchi                | Advice                |
| Cute/Male        | Television & Film   | Wallpapers/General   | Yuri                 | LGBT                  |
| Flash            | Weapons             | Music                | Hentai/Alternative   | Pony                  |
| Transportation   | Auto                | Fashion              | Yaoi                 | Misc. (NSFW)          |
| Otaku Culture    | Animals & Nature    | 3DCG                 | Torrents             | Random                |
| Pokémon          | Traditional Games   | Graphic Design       | Rapidshares          | Request               |
| rokemon          | Sports              | Do-It-Yourself       | High Resolution      | ROBOT9001             |
|                  | Alternative Sports  | Worksafe GIF         | Adult GIF            | Politically Incorrect |
|                  | Science & Math      | Worksale Gil         | Addit Gil            | Cams & Meetups        |
|                  | International       |                      |                      | Shit 4chan Says       |
|                  | Outdoors            |                      |                      | Silit 4cilaii Says    |
|                  | Tovs                |                      |                      |                       |
|                  | Business & Finance  |                      |                      |                       |

4Chan gained a lot of public attention on Nov 30<sup>th</sup>, 2013, when a student from the University of Guelph posted a thread on 4Chan stating that he was planning to take his own life that evening. As a long time user of 4Chan, he claimed to want to "give back to the community in the best way possible" by live streaming his suicide. His thread went viral and other 4Chan users supported and further encouraged his plan in a manner akin to counselling suicide.

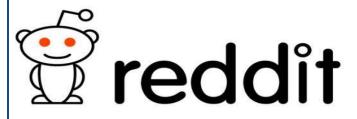

www.reddit.com is a social networking website that allows users to share text, pictures, links and news with each other and the reddit "community". Similarly to 4Chan, anyone can view the content but only registered users are able to vote the

submission as "Up" or "Down". They are then categorized by popularity and change on a daily basis. Reddit has become a focal point for finding content before it becomes mainstream in the media. Submissions and content are organized into subcategories called "subreddits" and these are as diverse as one's imagination.

Reddit has been described as the underbelly of the Internet and is the base for a strong contingent of Internet activism. The dark side of reddit is notoriously grotesque with categories as sinister as: r/incest, r/picsofdeadkids, r/hitler, r/rape.

The subreddit r/jailbait gained international attention when its founder and moderator Michael Brutsch was outed online and publicly targeted. He dedicated this subreddit to sexualized images of underage girls – often referred to by the self-explanatory term "Jailbait". Users posted snapshots of tween and teenage girls, often in bikinis and skirts, many of which were lifted from Facebook pages and thrown in front of Jailbait's 20,000 creepy subscribers. r/jailbait was taken down in October 2011 following a CNN report.

This image shows a screenshot of the subreddit – r/suicidewatch.

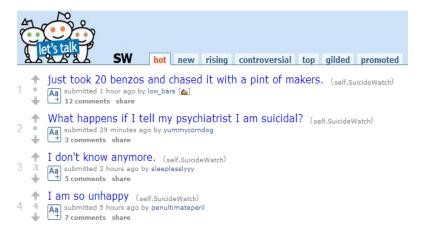

The bottom line is that parents should be very worried if their child is visiting and participating in unregulated sites such as 4Chan and Reddit.

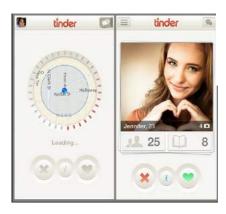

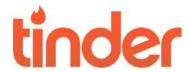

**Tinder** is an anonymous, location based, matchmaking App (for iPhone and Android devices) that allows users to

easily search, find, and connect with other singles in their vicinity. All you need to sign up is a Facebook profile. It has become increasingly popular with the under-25 age group and has been said to perpetuate the "hook-up culture".

Using the GPS on your smartphone, Tinder will search for other singles in your immediate area, you will then be presented with a picture such as the one here. You swipe right (yes) or swipe left (no) based on your preference. If both parties involved swipe left, it will "match" you together to talk.

With over 50 million active users, Tinder has exploded in the young adult. Tinder is starting to become more known about in schools, where groups of students could crowd around a smartphone – playing a hot-or-not game – or worse – sending harassing messages or taking a screenshot of a message stream and re-posting it on another social media application.

The geo-location feature can be dangerous for minors – it accurately places young people in close proximity to anyone else who uses the app – including (worst case) pedophiles. Furthermore, from a moral perspective, this app is teaching a shallow value system to youth who evaluate others based on appearance

# Negative Online Youth Culture Trend: "Cappers" and "Capping"

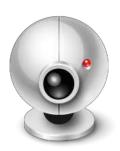

Cappers are online opportunists/predators and pedophiles who convince girls and young women via online communication, webchats, and Facebook, to take their clothes off and pose for a camera and/or webcam. These images are saved and sometimes used at a later point to extort either another "show" or to distribute amongst their friends or worse – posted online for the world to see on chatrooms and websites such as 4chan or Reddit. Screenshots can be captured as easily as pushing the "Print Screen" button and a digital image is produced in milliseconds.

A capper's modus operandi usually begins with a casual chat session without webcam, with pressure soon arriving to switch on the webcam. This continues until requests are made to

"flash", these requests are usually preceded by compliments or flattery to distract the girl and boost her confidence - "Show your stomach" or "put on a show". Sometimes all they will get is a quick bra flash while other times they get a full-on disrobe or "bate," which is when a girl masturbates on camera. To the capper community, this would be a "win", which they post in forums. Cappers will also steal bathing-suit photographs from unsuspecting Facebook pages for their "galleries". This illustrates the importance of privacy settings for young people because before they know it their bikini photo in Hawaii with their family is posted up on 4Chan for all to see. Capping is usually the first step in sexual exploitation and cyber bullying, and can have tragic consequences – Amanda Todd, Jessica Laney and Rehtaeh Parsons well-known examples.

### **VAULTS APPS**

Vault apps have come into the social media / application scene by giving the user the ability to be able to hide content (pictures, videos, chat conversations) from any prying eyes (parents, school administration, law enforcement, etc.). Once content is dragged and dropped into the app itself it functions like a folder. When the user exits the app the vault will lock and only the pre-set passcode will open up the app.

Unfortunately, app developers have been able to begin disguising vault apps as other functional apps on the smartphone such as the Camera app and the calculator app for example. Pay attention to the differences between the stock (original) app and the vault app. Also beware of any app that asks for a passcode when clicked on. Most

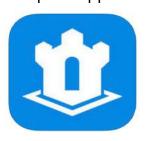

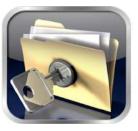

Keep Safe App

**Private Photo App** 

vault apps are free, and some even offer paid editions with the ability to remotely wipe or erase stored content.

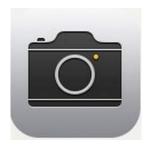

Stock iPhone Camera App

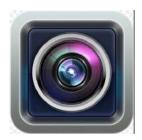

Vault Camera App

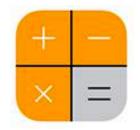

Stock iPhone Calculator

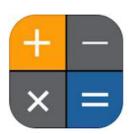

Vault Calculator

Note: Both calculators function, the vault only opens when you enter the master pre-set code.

# DIGITAL DATA COLLECTION TOOLS FOR SCHOOL, PUBLIC SAFETY AND THE ASSESSMENT OF VIOLENCE POTENTIAL

### QUICK HOW-TO'S

### **Using Apple MAC Computers:**

### Right click:

- Simultaneously click down on the trackpad area with two fingers OR hold down the control key and push down on the trackpad with one finger

### Copy/Paste:

Command + C (copy) , Command + V (paste)

How to Screen Capture/Screen Shot an Image (Will be covered in Reverse Image Search exercises)

- Hold the combination of keys: Command+shift+4 simultaneously
- Then click, hold and drag over the portion of the image you want to capture
- Release to save image to desktop (Bonus: it will be time and date stamped).

Going Incognito for searches using Chrome (The same for both MAC and PC)

- Rational for using incognito to give yourself a fresh searching slate without your internet cookies following you, i.e. not have search results biased by past search history and prior internet behaviour.
- In the task bar click File, select New Incognito Window

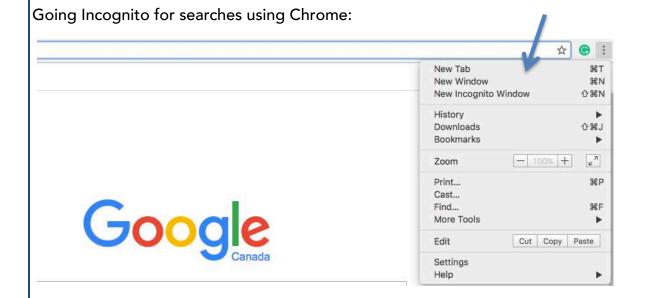

### PC:

### Copy/Paste:

- Control + C (copy), Control + V (paste)

How to Screen Capture/Screen Shot an Image (Will be covered in Reverse Image Search exercise)

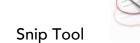

- o A program built-in to every Windows platform since Windows Vista(2007)
- o (1) Go into Windows search bar and type in *snipping tool*. Right click on icon in task bar and pin to task bar. (2) This will add the snip tool to make it easier for future searches.

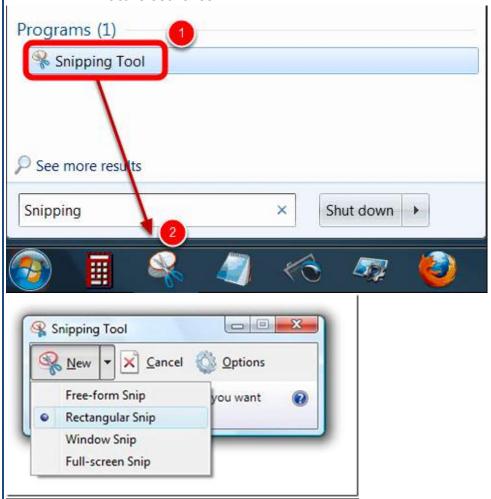

Click on "New", making sure Rectangular Snip is selected and then snip the image from corner to corner

### METADATA

- Metadata exists buried below the surface within pictures taken with smartphones and digital cameras.
- This can be examined when you want to find out more details about the photo such as exact time of capture, GPS location, device used, altitude, etc.
- Metadata is stripped off of photos posted to social media (i.e. Facebook, Instagram, Twitter, Craigslist).
- Metadata is preserved when original images are <u>emailed</u> or <u>texted</u> with geo-location enabled on the smartphone or camera. Compressed photos or screenshots will not retain metadata.

### How to view metadata:

- Website: <a href="http://exif.regex.info/exif.cgi">http://exif.regex.info/exif.cgi</a>
- Alternate: https://www.pic2map.com/ (Click Keep photos private)

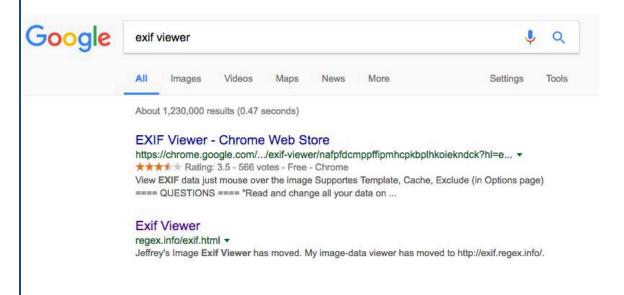

### Jeffrey's Image Metadata Viewer

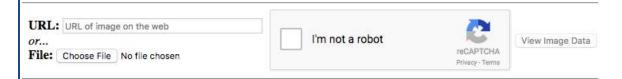

### **REVERSE IMAGE SEARCH**

A searching technique that can be used to verify whether an image is "stock" (downloaded or sourced from the Internet) or unique (no identifiable source found). If a photo of a firearm turns out to be unique, it poses a much higher risk than a "stock image".

Image search is available from most search engines and allows you to search a word(s), person, place, or thing and find images related to what you searched. Reverse image search is the opposite, and allows you to take an image that you have and ask a search engine or image database to find out where else that image exists (i.e. where it is sourced from).

CAUTION specific to law enforcement – **do not** upload sensitive or case specific images using reverse image search if it is not already sourced from the internet. This is because the data retention policies do not work in the favor of privacy and Google may store that image at their discretion.

Reverse image search using Google Images is most preferred and is easiest from a desktop/laptop computer. Go to <a href="https://www.google.com/images">https://www.google.com/images</a> and click on the camera

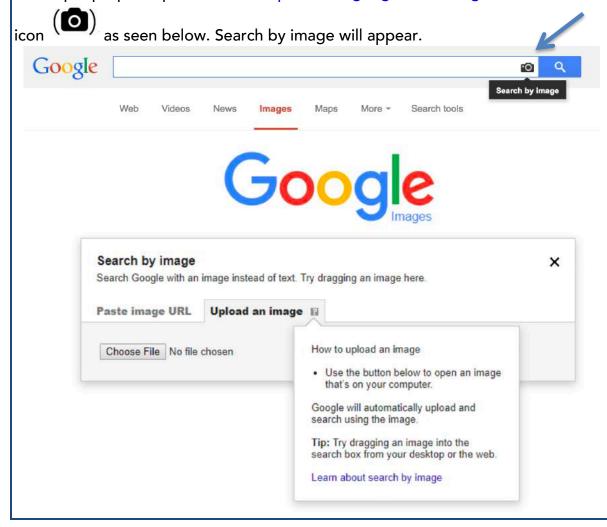

You can then paste a direct URL or drag an image from another browser window. However, the <u>MOST RELIABLE</u> results will come from uploading the image from your hard drive. In order to do this from websites, you will need to save a copy as an image file (.jpeg or .PNG).

### Screenshotting (Yes, it's a word.)

"How do I save a copy of an image online?" – refer to page 25 & 26 of this manual

(Some websites do not allow you to right click and save image as)

NOTE: Be very precise with your snip. Snip only the image itself from the top left hand corner to the bottom right hand corner, being careful not to include any of the black border around the image as seen below.

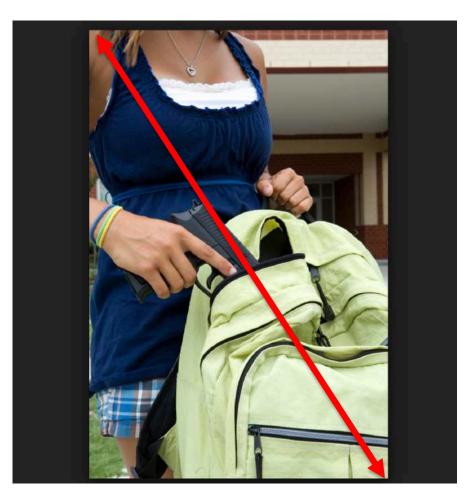

Secondary Website: <a href="https://www.tineye.com">https://www.tineye.com</a>

Tineye is an image database independent from Google, the search process being the same.

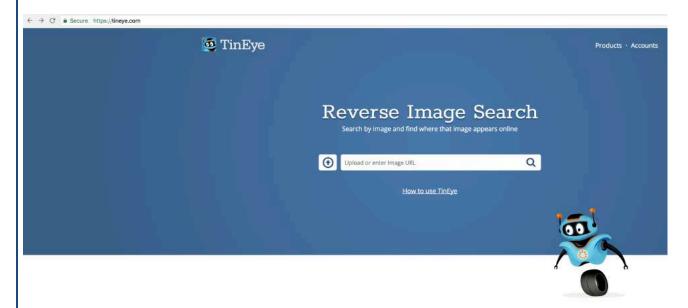

Use TinEye's fast and accurate image recognition with your own images.

Reverse image searching on your mobile is NOT recommended.

If you would prefer to use your smartphone or tablet over a computer, beware that it is not as straight forward and the best results always come from the precision that can be executed using snip tool and a browser search.

\*You cannot do a traditional reverse image search with the standard Google app or via images.google.com on mobile browsers like Safari or Chrome. The camera icon will not show up in the search bar as it did above.

### Reverse Image Searching Apps:

- You should till crop the image from the screenshot within your gallery
- Based on what is currently available, we recommend:

### **Apple iOS Devices**

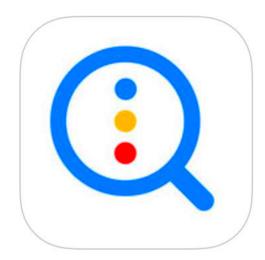

Reverse Image Search

### <u>Android Devices – Google Play Store</u>

### Search by Image App

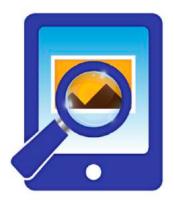

# Search By Image

PALM TEAM Tools

**E** Everyone

Contains ads · Offers in-app purchases

You don't have any devices

# GEO-LOCATIONAL TWITTER SEARCH (with GPS Coordinates)

### Exercise:

- Google your school name and click on the maps tab in the search bar
- Right click on the red teardrop and click "What's here?"

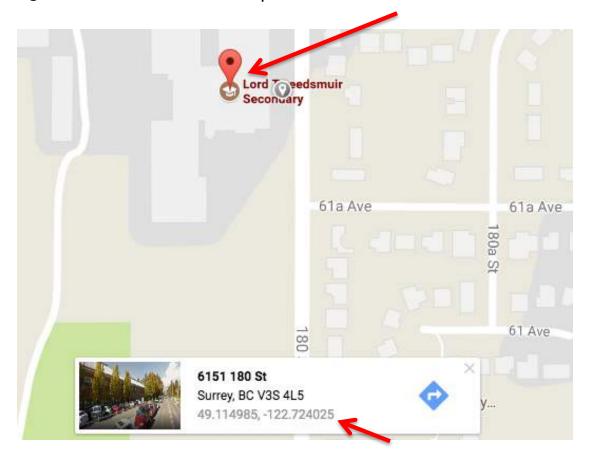

- Then, Click on the coordinates and copy them as they appear in the search bar on the left side.
- Now, open a new window and type search.twitter.com
- In the search bar type **Geocode:** then paste the coordinates followed by,10km (or 10mi)

- Make sure to delete the space after the comma in-between the coordinates
- o Example
  - Geocode:49.114985,-122.724025,10km
  - Geocode:49.114985,-122.724025,10mi
- You are now viewing all geo-tagged tweets within a 10km radius of this address.
- You can **add key words** that you want to search for and it will show all geo-tagged tweets in a 10km radius that mention the key word you have chosen. For example "depression"
  - Geocode:49.114985,-122.724025,10km depression

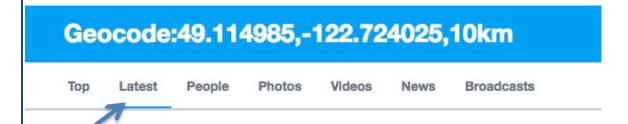

Click on Latest tab to see the most recent tweets

### **BOOLEAN SEARCH OPERATIONS**

- Use these tips to refine and narrow down your search engine results by almost half!
- (-, AND, OR, " ") used as conjunctions to combine or exclude keywords in a search, resulting in more focused and productive results
- When searching for names in Google
  - o "John Smith" instead of John Smith
  - Search name and school/area
    - "John Smith" AND Vancouver

With Google Search tools you can narrow down your search results based on a custom date range or sort from more recent.

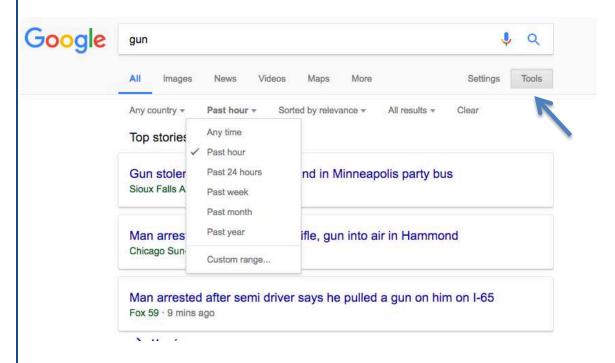

### **GOOGLE CACHE DATA**

There may be a chance that Google or a search engine has indexed a webpage that will give you a snapshot of what their page has looked like at a certain date/time in the past. This will not always work for social media sites, and it will only show the information that is publically available, not restricted by privacy settings. Take for example if we want to find out content deleted by the instagram user "soccergirlprob\_z". Search instagram and the username. Click on the little green arrow next to the link and select "Cached".

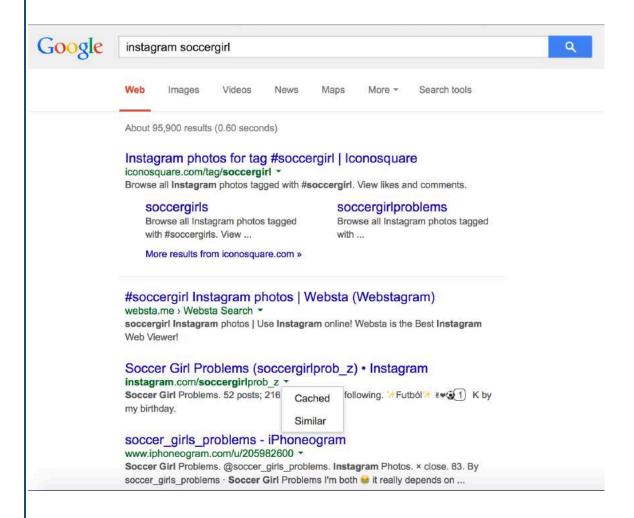

# FACEBOOK GRAPH SEARCH – Advanced searching techniques to uncover publicly available data

- You cannot view Facebook information without being logged into an account, thus it becomes very important which account you are logged in with.
- Graph search will only show content that is <u>public</u>.
- Any photos, videos or posts that has this symbol are widely viewable by every single person on Facebook if they were to look for it.

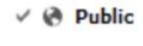

Caution: It is advised not to use a fake or impersonation Facebook accounts. Use a dead/empty account.

### **Dead / Empty Accounts:**

- We recommend that when you are searching on Facebook you do not use your personal account.
- We ALWAYS recommend that you consult with your supervisor and in-house legal counsel before creating any Facebook account
- Keep in mind that Facebook has a way of leaving a digital footprint behind. For example, the more you search for someone in the search bar, the faster you will show up as a suggested friend on their side.
- Do not friend request students

### Suggested options:

- A dead/empty account should be created using a different email address and name.
  - An empty account means that you have absolutely zero activity, no photos, no friends, no likes.
- You could use a school lost and found account for example, or your school page

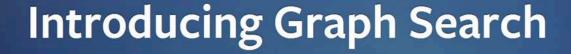

Q Photos before 1990

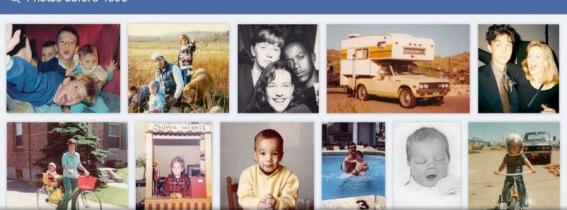

### Explore your world through photos

Now you can use simple, specific phrases like "Photos my friends took in New York City" to find anything you want.

0 0 0

### Search Operations:

- Photos liked by (Person)
- Photos of (Person)
- Posts commented on by (Person)
- Places visited by (Person)
- Places liked by (Person)
- Pages liked by (Person)
- (Person)'s relatives
- (Person)'s videos
- Videos by (Person)
- Videos liked by (Person)
- Videos commented on by (Person)
- Events attended by (Person)
- (Person)'s Friends

# DEALING WITH A REPORT OF "SEXTING" A Guide for School Administrators

Sexting is defined as the sending or receiving of sexually explicit or sexually suggestive images or video via cell phone, social networking, instant messaging or email. It is important that any adult who is made aware of naked or semi-naked images of minors act quickly to limit the extent of harm that may result.

Potential Criminal Code Violations: Section 163.1 relate to Child Pornography charges. There are criminal code offences for making, distributing, accessing or possessing child pornography of youth under the age of 18.

Bill C-13 legislation update (March 2015): Section 162.1(1) states that "Everyone who knowingly publishes, distributes, transmits, sells, makes available or advertises an intimate image of a person knowing that the person depicted in the image did not give their consent to that conduct, or is being reckless as to whether or not that person gave their consent is guilty of an indictable offence and liable for jail time of maximum 5 years. "Intimate image" - a visual recording of a person where they are nude, exposing his/her genital organs or anal region, or her breasts, or engaged in explicit sexual activity; where there is a reasonable expectation of privacy

INITIAL REPORT: Collect all relevant data and gather any evidence to determine its contents. Identify relationship between parties. Remain objective and focus on the facts. Is this non-consensual picture sharing? Confirm if involved parties are within legal age of consent. Only involve people on a need-to-know basis and encourage confidentiality with all parties.

Consider if extortion, sextortion or threat related behaviour is involved and whether to activate a Violence Threat Risk Assessment (VTRA). Consider seriousness of sexual explicitness, intent (impulsive or malicious), and range of distribution to determine whether formal police involvement is required. Police consultation recommended on all incidents.

### School Based Response If no criminal element - continue with school follow-up. Secure evidence. Conduct further interviews to determine who else has access or possesses this POLICE INVESTIGATION content and extent of the dissemination If content surfaces that meets threshold of Criminal Code offence (mentioned above) in the Ensure the safety and emotional state of the target/victim - continue to check in to see form of any naked or sexualized images or has how he/she is doing throughout the process. Provide extra student support as required. malicious intent, confiscate device and Refer to counseller and/or engage SLO in providing education on this worrisome CONTACT POLICE/SLO. behaviour. Consider any unique safety concerns before informing parents. Do not continue to view or distribute image Suggested school based questions (only if no police investigation) NATURE: Can you tell me what you were wearing and if you were involved in any type of sexual behaviour when the picture(s)/video(s) was taken? Stop and Secure evidence - digital evidence can be deleted quickly so it is important to preserve any images. Secure the device – remove INTENT: Can you tell me what led up to taking the picture(s)/ video(s)? Whose idea was it to take and/or distribute it/them? What happened to the picture(s)/video(s) after it was taken? battery/sim card, place in airplane mode, and/or in empty Who was it sent to? paint can. Sequentially document incident and series of your actions so police can document chain of custody of EXTENT: Was the picture(s)/video(s) posted on any online evidence. DO NOT VIEW IMAGE. social websites? By whom? Do you know who has received the picture(s)/video(s)? Do you know if they have the picture(s)/video(s) on their electronic devices and/or posted on any online social website? SLO arrives - assist with school relations and continue in consultation with officer. Assess how significant the impact of the event will have on all affected parties and whether or not this incident will affect the climate and culture of your school. Consider # of people who have viewed the image; # of people Police investigation - determination of involved in disseminating image. Extent of dissemination and criminal charges or diversion process. Implications/consequences What severity of harm has been done to the target/victim? Depending on level of knowledge throughout the school community - consider Police and school administration notify written communication to all parents of currently enrolled students to model a parents of primary individuals without transparent and open school system. over-exposing affected student. Don't blame affected youth or minimize impact.

Aug 2015 SST

Disciplinary actions – Restorative practices Do not suspend instigator until all facts considered.

Don't make assumptions – consider maturity of youth and whether act is deliberate.

Encourage instigator to reflect and learn from mistake. Focus on repair of social injury/damage.

Do not try to remediate situation by advocating apology from instigator to target/victim.

Cyberbullying Research Center – Contact information for social media platforms on where to get help for bullying, harassment, threat, and other forms of misuse.

Current as of September 19th, 2017

Credit: <a href="https://cyberbullying.org/report">https://cyberbullying.org/report</a>

### Social Media

### **After School**

- URL of form to fill out: <a href="https://afterschoolapp.com/contact/">https://afterschoolapp.com/contact/</a>
- Report Abuse email: support@afterschoolapp.com

### Ask.fm

- URL of form to fill out: <a href="http://about.ask.fm/contact-us/">http://about.ask.fm/contact-us/</a>
- Report Abuse email: Support@ask.fm
- Law enforcement: http://safetv.ask.fm/ask-fm-guide-for-law-enforcement-requests

### Badoo

- Report Abuse: <a href="https://badoo.com/feedback/">https://badoo.com/feedback/</a>
- Report User by clicking on his/her Profile and Selecting the "Report User" icon.

### **DeviantArt**

Report Abuse: <a href="http://help.deviantart.com/contact">http://help.deviantart.com/contact</a>

### Facebook

- The best way to report abusive content on Facebook is by using the **Report** link that appears near the content itself. Visit <a href="https://www.facebook.com/report">https://www.facebook.com/report</a> for directions, complete with graphics, showing you how to report different types of abusive content (timelines, ads, events, groups, messages, pages, photos, videos, posts, etc).
- URL of form to fill out: <a href="https://www.facebook.com/help/contact/274459462613911">https://www.facebook.com/help/contact/274459462613911</a>
- Law enforcement: https://www.facebook.com/safety/groups/law/guidelines/

### **FourSquare**

- Report Abuse: http://support.foursquare.com/anonymous\_requests/new
- (Select "I want to Report a Violation" and Fill out Form)
- Law

enforcement: <a href="http://support.foursquare.com/attachments/token/i3zateimclhxngy/?name=4sq+Law+Enforcement+Requests.pdf">http://support.foursquare.com/attachments/token/i3zateimclhxngy/?name=4sq+Law+Enforcement+Requests.pdf</a>

### Houseparty

Report Abuse: <u>hello@joinhouse.party</u>

### Instagram

- How to Address Abuse: <a href="http://help.instagram.com/527320407282978">http://help.instagram.com/527320407282978</a>
- Reporting abuse: <a href="http://help.instagram.com/165828726894770">http://help.instagram.com/165828726894770</a>
- Abuse form to fill out: http://help.instagram.com/contact/584460464982589
- Blocking abusers: http://help.instagram.com/426700567389543
- Law enforcement: https://help.instagram.com/494561080557017

### Keek

- Report Abuse email: <u>feedback@keek.com</u>
- Privacy, Spam, Malicious Violations email: <u>privacy@keek.com</u>

 To Report a User: Navigate to the "Bio" section of your account and Click on "Report User" at the bottom of the "Bio" section.

### Kidzworld

Contact: <u>info@kidzworld.com</u>

Help: <a href="http://www.kidzworld.com/help\_requests/new">http://www.kidzworld.com/help\_requests/new</a>

### LinkedIn

Report Abuse email: abuse@linkedin.com

Trust and Safety team email: tns-help@linkedin.com

### Live.ly

Report Terms of Service violation: <a href="mailto:termsofuse@golivelyapp.com">termsofuse@golivelyapp.com</a>

Report Abuse: <u>abuse@golivelyapp.com</u>

### MeetMe:

Report Abuse: <a href="http://www.meetme.com/?mysession=bGlzdGluZ19ib2d1cw">http://www.meetme.com/?mysession=bGlzdGluZ19ib2d1cw</a>

### MeetUp:

Report Abuse: <a href="https://www.meetup.com/help/article/898609/">https://www.meetup.com/help/article/898609/</a> or <a href="mailto:abuse@meetup.com/help/article/898609/">abuse@meetup.com/help/article/898609/</a> or <a href="mailto:abuse@meetup.com/help/article/898609/">abuse@meetup.com/help/article/898609/</a> or <a href="mailto:abuse@meetup.com/help/article/898609/">abuse@meetup.com/help/article/898609/</a> or <a href="mailto:abuse@meetup.com/help/article/898609/">https://www.meetup.com/help/article/898609/</a> or <a href="mailto:abuse@meetup.com/help/article/898609/">https://www.meetup.com/help/article/898609/</a> or <a href="mailto:abuse@meetup.com/help/article/898609/">abuse@meetup.com/help/article/898609/</a> or <a href="mailto:abuse@meetup.com/help/article/898609/">https://www.meetup.com/help/article/898609/</a> or <a href="mailto:abuse@meetup.com/help/article/898609/">https://www.meetup.com/help/article/898609/</a> or <a href="mailto:abuse@meetup.com/help/article/898609/">https://www.meetup.com/help/article/898609/</a> or <a href="mailto:abuse@meetup.com/help/article/898609/">https://www.meetup.com/help/article/898609/</a> or <a href="mailto:abuse@meetup.com/help/article/898609/">https://www.meetup.com/help/article/898609/</a> or <a href="mailto:abuse@meetup.com/help/article/898609/">https://www.meetup.com/help/article/898609/</a> or <a href="mailto:abuse@meetup.com/help/article/898609/">https://www.meetup.com/help/article/898609/</a> or <a href="mailto:abuse@meetup.com/help/article/898609/">https://www.meetup.com/help/article/898609/</a> or <a href="mailto:abuse@meetup.com/help/article/898609/">https://www.meetup.com/help/article/898609/</a> or <a href="mailto:abuse@meetup.com/help/article/898609/">https://www.meetup.com/help/article/898609/</a> or <a href="mailto:abuse@meetup.com/help/article/898609/">https://www.meetup.com/help/article/898609/</a> or <a href="mailto:abuse@meetup.com/help/article/article/article/898609/">https://www.meetup.com/help/article/article/article/article/article/article

### Musical.ly

Community Guidelines: http://musicallyapp.tumblr.com/community

Report Abuse: <a href="mailto:info@musical.ly">info@musical.ly</a>Other issues: <a href="mailto:support@musical.ly">support@musical.ly</a>

### **Pinterest**

To Report a Pin/Pinner: https://help.pinterest.com/en/contact

### Qooh.me

Report Abuse: <u>info@qooh.me</u>

### Reddit

 The report button, shown on all links and comments provides a way for you to report abusive content to the moderators.

### Snapchat

- Report Inappropriate Content: https://support.snapchat.com/co/inappropriate
- Report Harassment: https://support.snapchat.com/co/harassment
- Report Hacked Account: https://support.snapchat.com/co/hacked-account
- Report Spam: https://support.snapchat.com/co/spam
- Report Other Abuse or Safety Issue: https://support.snapchat.com/co/other-abuse
- Law enforcement: <a href="http://info.publicintelligence.net/SnapchatLawEnforcementGuide.pdf">http://info.publicintelligence.net/SnapchatLawEnforcementGuide.pdf</a>

### Spillit

URL of form to fill out: http://www.spillit.me/support

### Tagged

- Report A Profile: Select the "Report Profile" button next to the profile photo of the user and fill out the information required.
- Block a User: Select "Block User" link to the left of users profile photo
- Report A Photograph: Click "Report Abuse" icon on the bottom of photograph in question.
- Report Message: Select "Report Abuse" link in the message bar
- Report Content Harmful to Minors: <a href="http://www.missingkids.com/cybertipline/">http://www.missingkids.com/cybertipline/</a> or email childsafety@tagged.com
- Law enforcement: <a href="http://safety.tagged.com/lawenforcement/">http://safety.tagged.com/lawenforcement/</a>

### Telegram

Report Abuse: abuse@telegram.org

### **Tinder**

Report Abuse email: <a href="mailto:help@gotinder.com">help@gotinder.com</a>

### Tumblr

phone: 678-439-8862

URL for abuse help: <a href="http://www.tumblr.com/abuse">http://www.tumblr.com/abuse</a>

URL to block a user: <a href="http://www.tumblr.com/docs/en/social#block">http://www.tumblr.com/docs/en/social#block</a>
Law enforcement: <a href="http://www.tumblr.com/docs/en/law\_enforcement">http://www.tumblr.com/docs/en/law\_enforcement</a>

### Twitter

URL to report an abusive user: https://support.twitter.com/forms/abusiveuser

- URL to report self harm:https://support.twitter.com/forms/general?subtopic=self\_harm
- URL to report account impersonation: <a href="https://support.twitter.com/forms/impersonation">https://support.twitter.com/forms/impersonation</a>
- Address: Twitter, Inc. 1355 Market Street, Suite 900 San Francisco, CA 94102
- Law enforcement: <a href="http://support.twitter.com/entries/41949-guidelines-for-law-enforcement#">http://support.twitter.com/entries/41949-guidelines-for-law-enforcement#</a>

### Vimeo

- Report a Video: Click on Flag icon on the bottom right of the video in question.
- Report a Spam: http://vimeo.com/forums/help/topic:68617
- Report User: https://vimeo.com/help/contact

### Vine

- To Report Abuse: <a href="https://vine.co/contact">https://vine.co/contact</a> (Choose Abuse and fill out form)
- Vine Support Form: <a href="https://support.twitter.com/forms/vine">https://support.twitter.com/forms/vine</a>
- To Report a Post: Click on the bottom right side button (...) and Click "Report Post"
- To Report a Spam or Block User: Click on user's name, then Click on the top right button (...), then click on "Report This Person" or "Report as Spam"

### VK.com

Report Abuse: <u>support@vk.com</u>

### Whisper

To Report Abuse: http://whisper.sh/legal

### Yellow

Safety Center to Report Abuse: http://safety.yellw.co/

### Yeti Campus Stories

To Report Abuse: support@theyetiapp.com

### YikYak

- To Report Abuse: Click on the comment and Press "Report" on the upper right hand corner.
- Send an email with a screenshot of the comment attached to theyak@yikyakapp.com

### YouTube

- URL of form to fill out to report abuse/cyberbullying: <a href="http://www.youtube.com/reportabuse">http://www.youtube.com/reportabuse</a>
- Reporting

content: http://support.google.com/youtube/bin/answer.py?hl=en&answer=2802027

### Messaging Services

### Kik

- Abuse information: <a href="https://kikinteractive.zendesk.com/entries/23518788-l-m-being-harassed-on-Kik-What-can-l-do">https://kikinteractive.zendesk.com/entries/23518788-l-m-being-harassed-on-Kik-What-can-l-do</a>
- email: support@kik.com
- Mailing address: 420 Weber St North, Suite I, Waterloo, ON, N2L 4E7, CANADA
- Blocking abusers: <a href="https://kikinteractive.zendesk.com/entries/23510736-How-do-I-block-someone">https://kikinteractive.zendesk.com/entries/23510736-How-do-I-block-someone</a>

### <u>ooVoo</u>

Report harassment: http://www3.oovoo.com/abuse/report.aspx

### **Skype**

- Report/block a contact in Skype (Windows): <a href="https://support.skype.com/en/faq/FA10488/how-do-i-block-or-report-a-contact-in-skype-for-windows-desktop">https://support.skype.com/en/faq/FA10488/how-do-i-block-or-report-a-contact-in-skype-for-windows-desktop</a>
- Report/block a contact in Skype (Apple): <a href="https://support.skype.com/en/faq/FA10870/how-do-i-manage-my-contacts-in-skype-for-mac-os-x#6">https://support.skype.com/en/faq/FA10870/how-do-i-manage-my-contacts-in-skype-for-mac-os-x#6</a>
- URL of form to fill out: <a href="https://support.skype.com/en/faq/FA1170/how-can-i-contact-skype-customer-service?intcmp=SN-Mods">https://support.skype.com/en/faq/FA1170/how-can-i-contact-skype-customer-service?intcmp=SN-Mods</a>

### **Text Plus**

- Report abusive behavior: http://help.textplus.com/customer/portal/articles/140059
- Block a user: <a href="http://help.textplus.com/customer/portal/articles/660831-ios-how-to-block-users">http://help.textplus.com/customer/portal/articles/660831-ios-how-to-block-users</a>
- Flag inappropriate pictures and content for review: <a href="http://help.textplus.com/customer/portal/articles/551189">http://help.textplus.com/customer/portal/articles/551189</a>
- Contact Safety, Security, and Privacy team: <u>abuse@textplus.com</u>

### Viber

Email: support@viber.com

Report Abuse: <a href="http://helpme.viber.com/">http://helpme.viber.com/</a>

### WeChat

Report Abuse email: <u>support@wechat.com</u>

### WeHeartIt

Report Abuse email: <u>hello@weheartit.com</u>

Legal issues: legal@weheartit.com

### WhatsApp

Report Abuse email: <u>support@whatsapp.com</u>

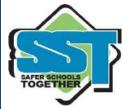

### Copyright © 2017 Safer Schools Together

Reproduction of this material is strictly prohibited without written permission of the copyright owners. All rights reserved.